# **PRUEBA DE EVALUACIÓN INICIAL GLOBAL DE 3.º DE ESO**

#### **Material:**

El alumnado en esta prueba podrá hacer uso de hojas en blanco y lápiz o bolígrafo para realizar las operaciones si fuera necesario.

### **Uso de auriculares individuales o equipo de audio del aula:**

El aplicador debe conocer si el alumnado del grupo utilizará auriculares individuales o escuchará el audio utilizando el equipo del aula.

### **URL de acceso a las pruebas:**

# **<https://autoevaluacioneducarm.es/>**

#### **Instrucciones:**

Estas son las instrucciones que deben leerse el día de aplicación de la prueba. Se recomienda que el aplicador las lea con antelación para que la explicación sea clara y no se limite a una lectura de las mismas. Durante su lectura se podrá aclarar todo lo que sea necesario, se podrá repetir y modelar aquello que consideremos que no haya quedado claro. Todo lo que aparece subrayado en gris es lo que debemos leer.

Buenos días. A continuación vamos a realizar una prueba de evaluación inicial. Os voy a entregar un papel con vuestro nombre y un código para comenzar. Cuando os sentéis en el ordenador introducid el código. Para ello debéis pinchar con el ratón donde aparece la palabra "Código". Una vez que lo hayáis introducido pulsad el botón "Entrar". Os aparecerá una nueva pantalla, debéis esperar a mis instrucciones para continuar. Os iré guiando paso a paso. Si tenéis cualquier duda podéis preguntarme lo que necesitéis.

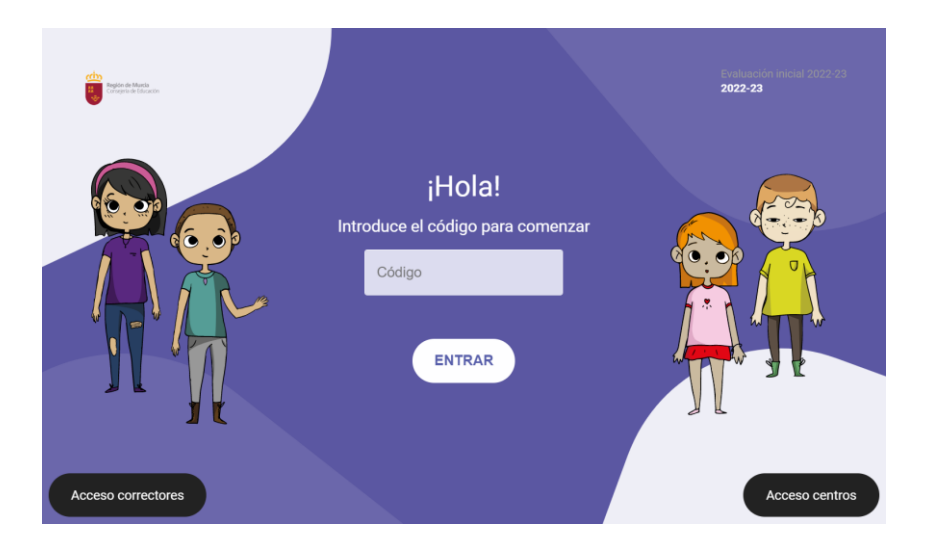

A continuación, los alumnos van a ver una pantalla de introducción. Una vez que comprobemos que todos han accedido correctamente indicaremos lo siguiente:

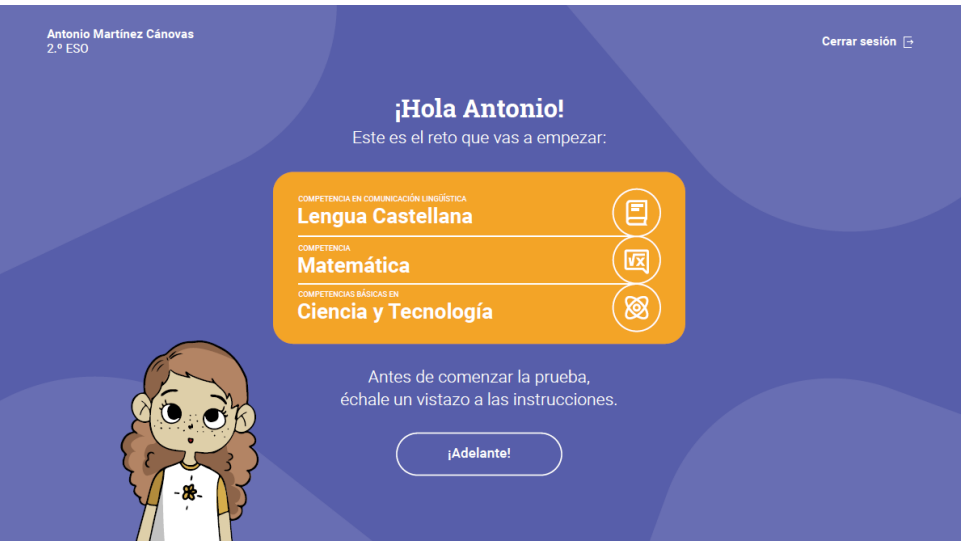

En esta prueba vais a encontrar retos de lengua castellana, de matemáticas y de ciencias. La prueba estará dividida en dos partes y tendremos un descanso en medio. Clicar con el ratón en el botón "¡Adelante!

A continuación los alumnos van a ver las instrucciones de uso de la prueba, deberá ir leyendo el texto a la vez que ellos van viendo las pantallas correspondientes. Es importante que comprobemos que todos los alumnos están en la pantalla correspondiente.

A continuación vamos a ir juntos leyendo las instrucciones que van apareciendo y, si tenéis alguna duda, levantáis la mano y os ayudo en lo que necesitéis.

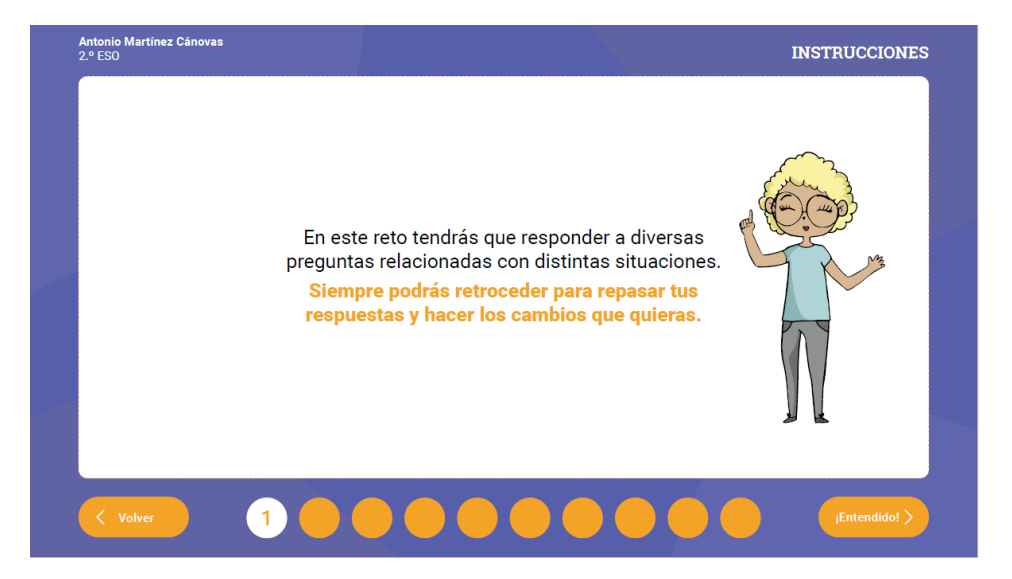

"En este reto tendrás que responder a diversas preguntas relacionadas con distintas situaciones. Siempre podrás retroceder para repasar tus respuestas y hacer los cambios que quieras." PULSAD EN EL BOTÓN "¡Entendido!".

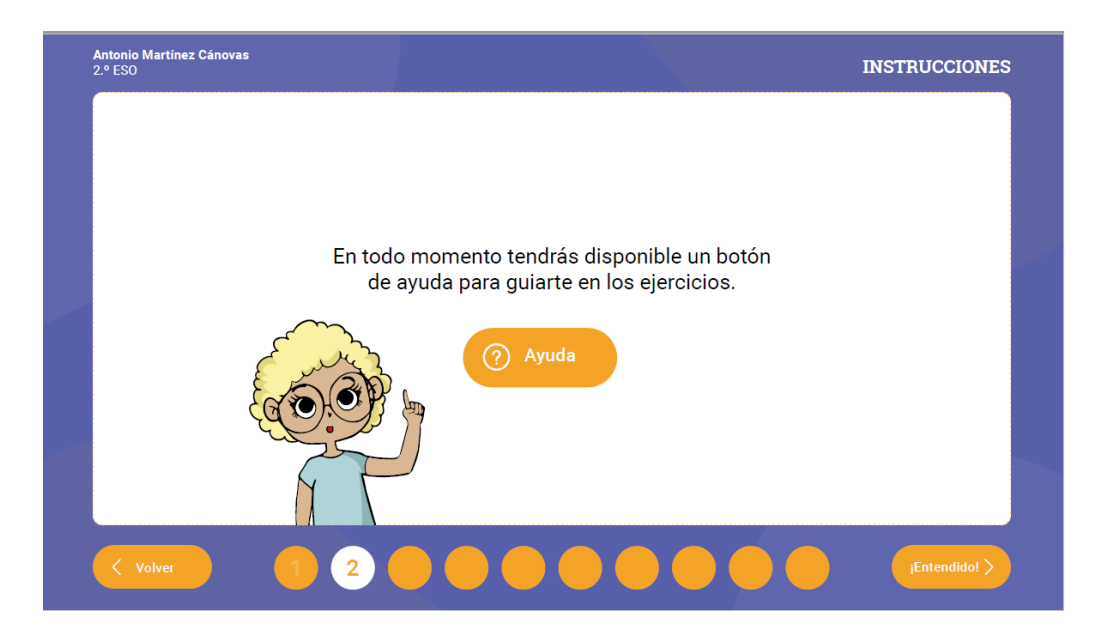

En todo momento tendrás disponible un botón de ayuda para guiarte en los ejercicios. PULSAD EN EL BOTÓN para continuar.

Una vez que comprobamos que todos están en la página correcta continuamos leyendo:

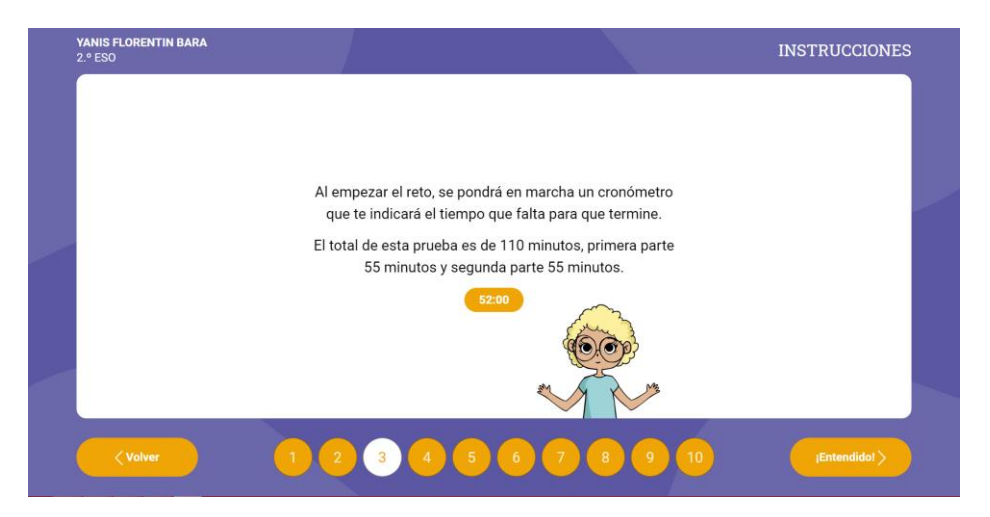

Al empezar el reto, se pondrá en marcha un cronómetro que te indicará el tiempo que falta para que termine. El total de esta prueba es de 110 minutos, primera parte 55 minutos y segunda parte 55 minutos.

A continuación vais a ver cómo son las preguntas y veréis cómo deben responderse. Prestad mucha atención y si os surge alguna duda levantad la mano.

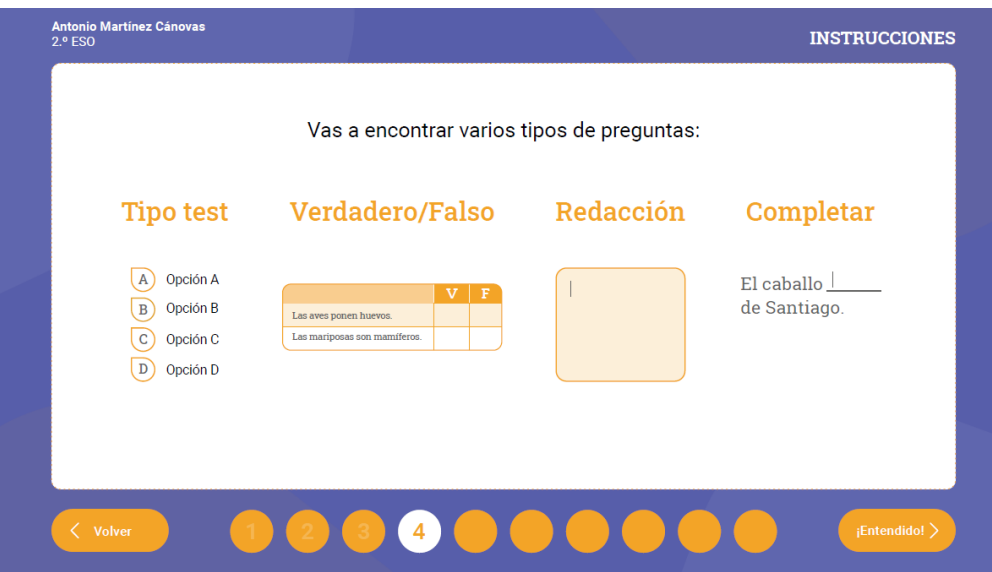

# PULSAD EN EL BOTÓN para continuar.

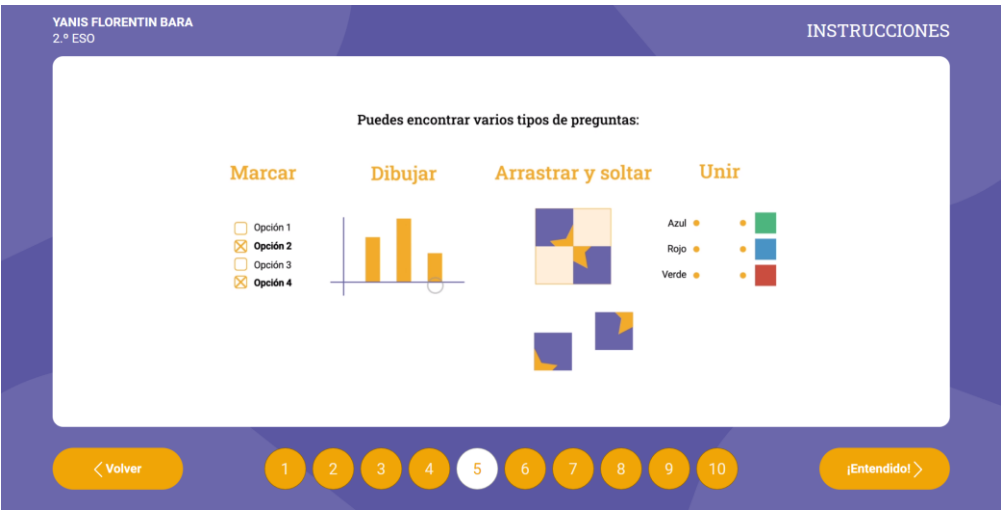

# PULSAD EN EL BOTÓN para continuar.

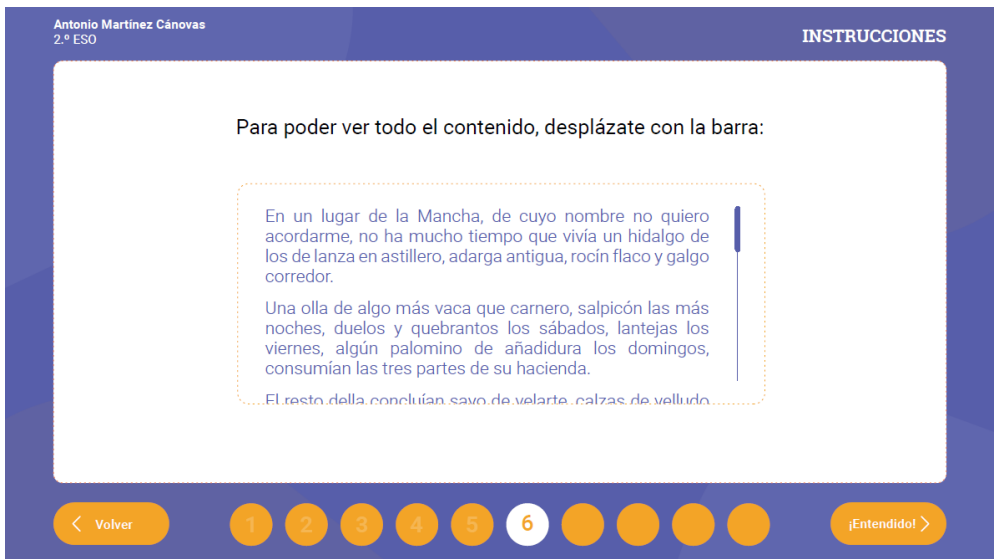

Se resolverán dudas y se aclarará lo que sea necesario.

PULSAD EN EL BOTÓN "¡Entendido!".

Cómo veis en las preguntas de matemáticas podréis usar una hoja para hacer las operaciones.

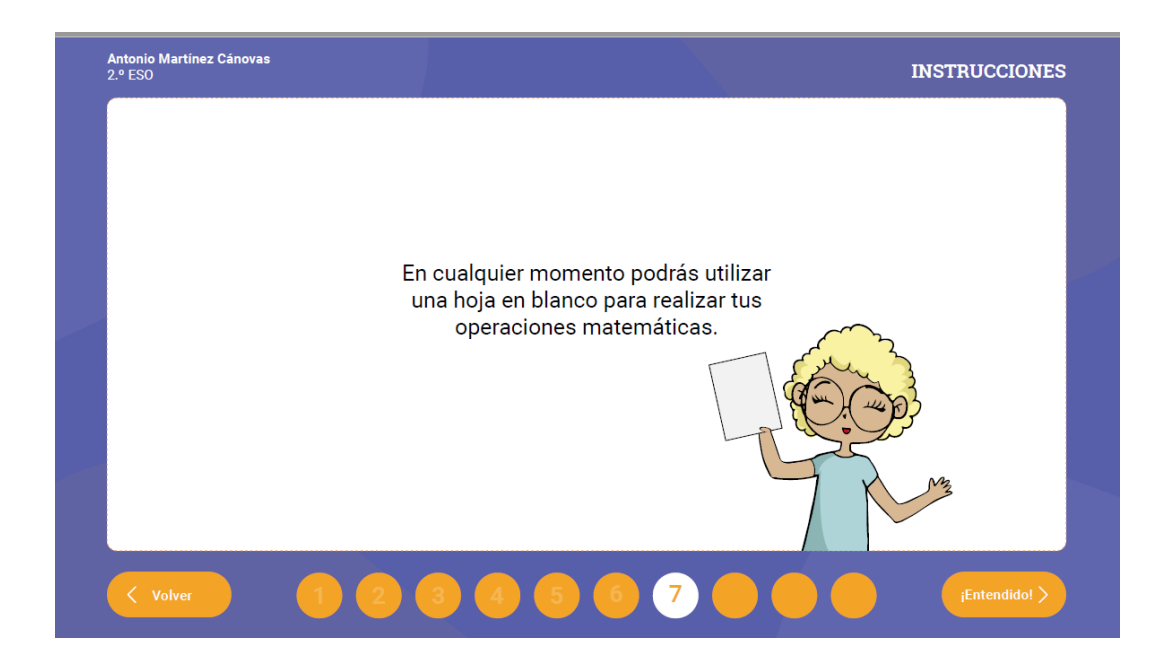

PULSAD EN EL BOTÓN "¡Entendido!" Todos debéis estar en la página que indica que. "Cuando el cronómetro llegue a 00:00 se realizará un descanso, espera instrucciones para continuar la prueba donde la dejaste."

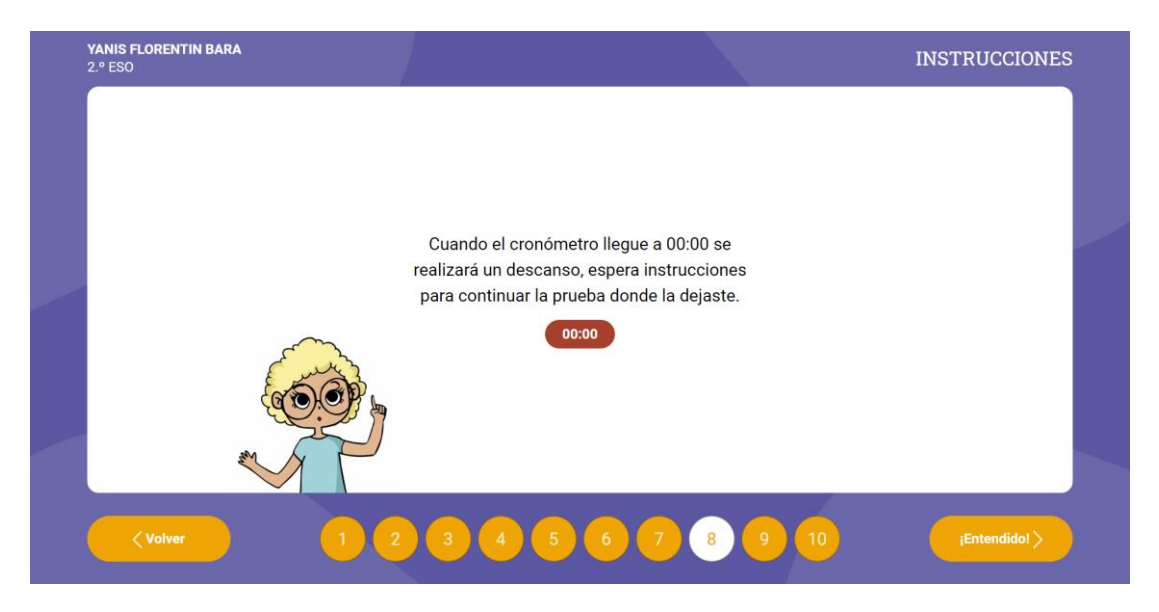

PULSAD EN EL BOTÓN "¡Entendido!" Cuando comiences la segunda parte y el cronómetro llegue a 00:00 la prueba habrá finalizado y no será posible hacer ningún cambio.

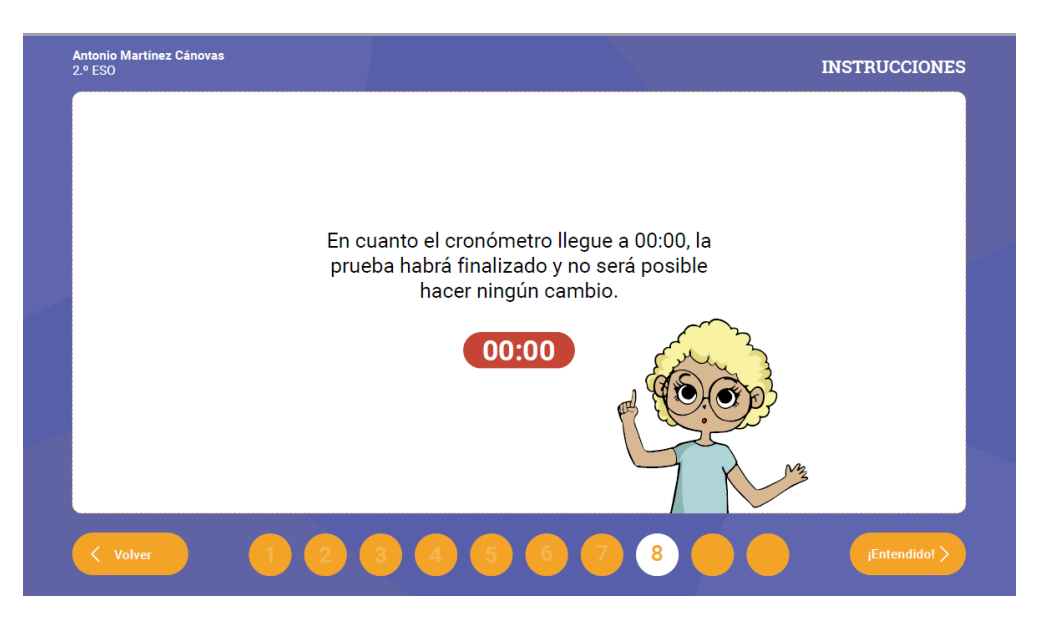

PULSAD EN EL BOTÓN "¡Entendido!"

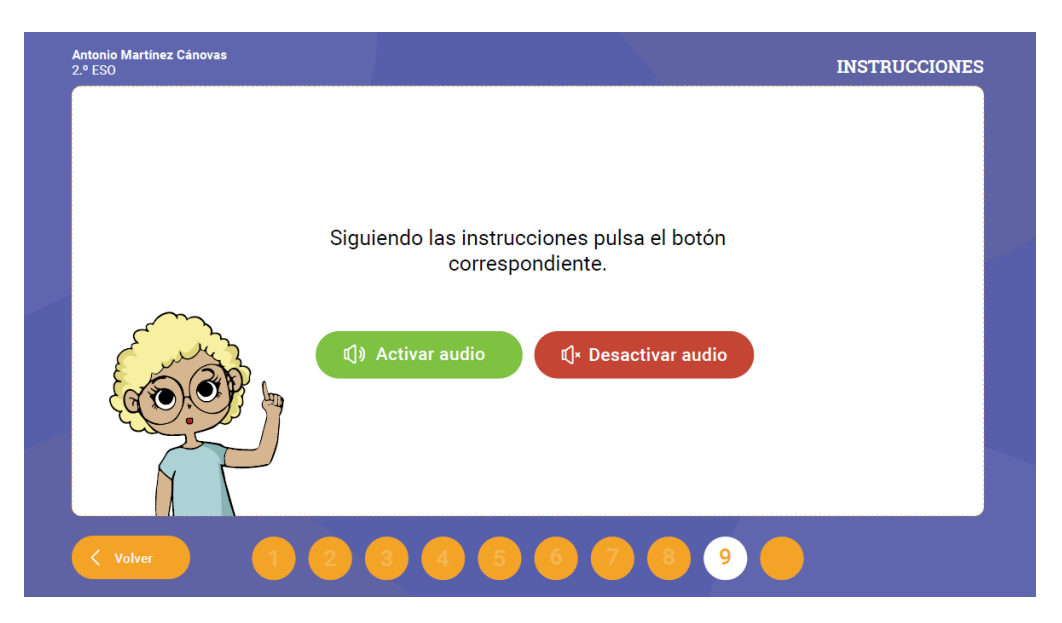

En esta pantalla los alumnos van a indicar si el audio se reproducirá desde su equipo o si, por el contrario, se reproducirá para todo el grupo. En este momento es necesario que todo el alumnado elija la opción correctamente, de lo contrario no podrá realizar la prueba adecuadamente. Para ello hay una primera pantalla de elección y una segunda pantalla para la comprobación por parte del aplicador.

Deberá indicar que pulsen el botón **VERDE si el audio se reproduce en su equipo**, por el contrario indicará que pulsen el botón **ROJO si el audio se va a escuchar en el aula**.

Opción 1 **BOTÓN VERDE**: A continuación debéis pulsar todos el botón verde que se encuentra a la izquierda.

Opción 2 **BOTÓN ROJO**: A continuación debéis pulsar todos el botón rojo que está a la derecha.

Una vez pulsado el botón aparecerá la pantalla de comprobación. **Si ha indicado que pulsen el botón verde la pantalla deberá tener un fondo verde**.

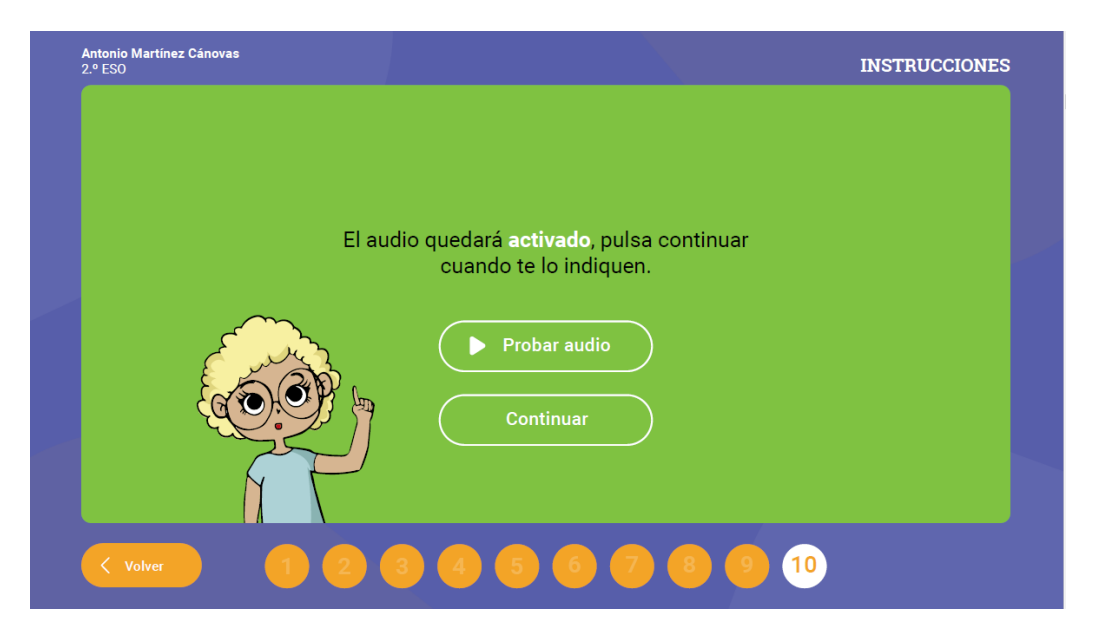

Por el contrario, **si ha indicado rojo el fondo será de ese color**. Una vez que haya comprobado que todos están en la pantalla correcta (**VERDE si el audio se reproduce en su equipo** o **ROJA si el audio se va a escuchar en el aula**) indique que pulsen continuar, por el contrario indique al alumno que retroceda si no ha pulsado correctamente.

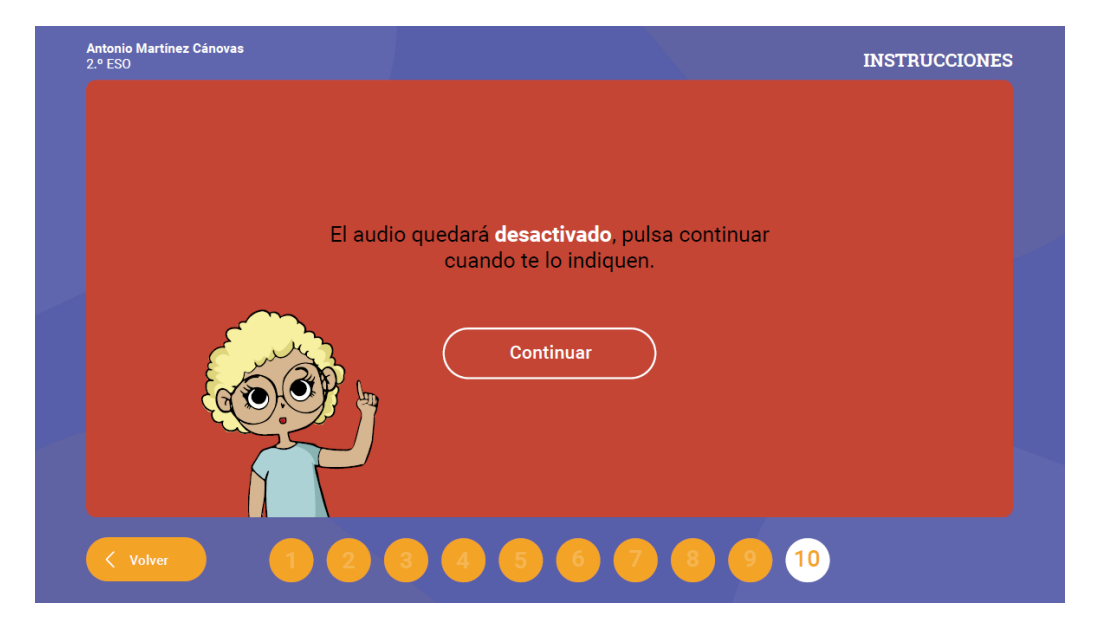

Opción 1 **BOTÓN VERDE**: Si los alumnos han pulsado verde indique: Pulsad ahora el botón "Probar audio" y comprobad que los auriculares funcionan correctamente. Si no es así levantad la mano.

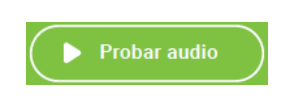

Opción 2 **BOTÓN ROJO**: A continuación pulsad en "Continuar"

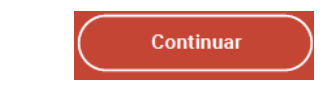

Hemos llegado al final de las instrucciones.

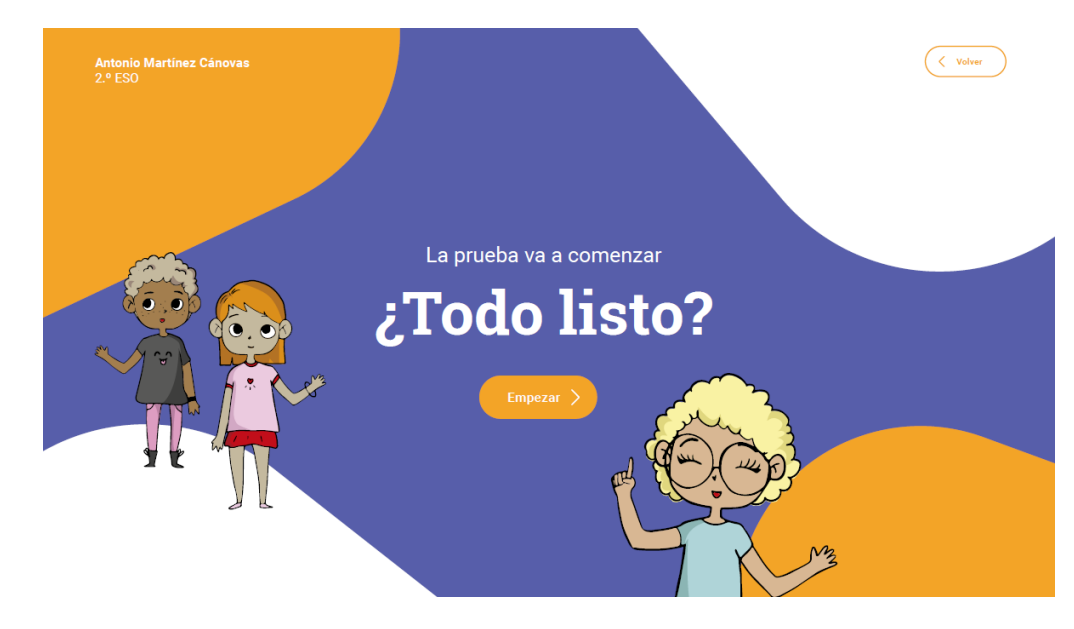

# ¿Tenéis alguna duda?

Si a lo largo de la prueba tenéis dudas en el botón "Ayuda" encontraréis información sobre cómo responder a la pregunta. Si necesitáis más ayuda, no dudéis en preguntarme.

En la prueba encontraréis una lupa para ver más grande aquello que necesitéis.

Vamos a comenzar con la prueba. Lo primero que haréis será escuchar un audio que se reproducirá dos veces. Pulsad el botón "Empezar".

Opción 1 **BOTÓN VERDE**: Pulsa el botón de Play para comenzar a reproducir el audio. Escúchalo atentamente, el audio se reproducirá dos veces de forma automática. No pulses el botón de página siguiente hasta que el audio haya finalizado.

Opción 2 **BOTÓN ROJO**: Antes de empezar la prueba, escucha atentamente el audio que se va a reproducir en el aula. No pulses el botón de página siguiente hasta que el audio haya finalizado. Una vez que el audio haya finalizado completamente (2 veces) se le debe indicar al alumnado: Pulsad "Página siguiente" y comenzad la prueba.